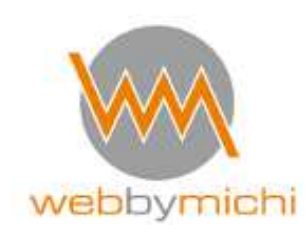

## **Veranstaltung erstellen - Plugin Timely - All in One Calendar**

## Alle Seminare im Überblick

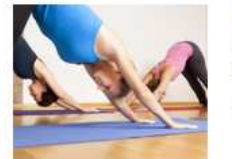

Kundalini-Schnupperwochenende am 8.+9.10.16 Datum: 8.+9.10.16, 11.00-13.00 Uhr Kosten: 45,00 Euro An diesem Schnupperwochenende hast Du die Gelegenheit die Grundelemente des Kundalini Yogas kennenzulernen.

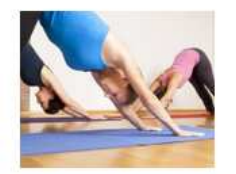

Kundalini Einsteigerkurs am 8.11.16 Datum: 8.11.16 von 18:30 - 19:45 Uhr Kosten: 60 Euro Dieses Angebot ist ein geschlossener Kurs vom 8.11.16-6.12.16

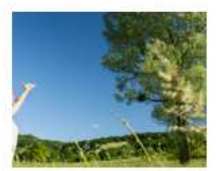

Hab Sonne im Herzen am 10.12.16 Datum: 10.12.2016 von 11.00 bis 14.00 Uhr Kosten: 49,00 Euro Stress, Überforderung, nicht mehr atmen zu können....an allen Ecken weinen die Seelen. Erfahren Sie hier ....

Michaela Weigelt Internetdienstleistungen Steinbeisstr. 24 72555 Metzingen

Tel.: 07123 - 958760 mobil: 0157-36274048 info@web-by-michi.de www.web-by-michi.de

Commerzbank Tübingen IBAN: DE39 6414 0036 0893 1750 01 BIC: COBADEFFXXX USt-IdNr.: DE297414880

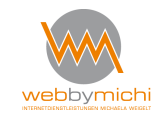

Seiten 1 von 5

## 1) Im Dashboard unter **Veranstaltungen / Neue Veranstaltung** klicken

dort dann:

- 2) Titel der Veranstaltung eingeben
- 3) Datum (Anfang und Ende)
- 4) bei Bedarf Veranstaltungsort anklicken und weitere Daten wie Preisgestaltung etc. eingeben
- 5) Beschreibungstext eingeben, ggfs. nochmal die Daten von oben wiederholen
- es können auch dort Bilder eingefügt werden mit "Dateien hinzufügen" dort dann Bild vom PC/Mac hochladen und einfügen in den Beitrag

siehe auch nachfolgende Abbildung

Seiten 2 von 5

Michaela Weigelt Internetdienstleistungen Steinbeisstr. 24 72555 Metzingen

Tel.: 07123 - 958760 mobil: 0157-36274048 info@web-by-michi.de www.web-by-michi.de

Commerzbank Tübingen IBAN: DE39 6414 0036 0893 1750 01 BIC: COBADEFFXXX USt-IdNr.: DE297414880

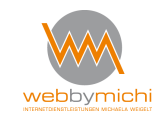

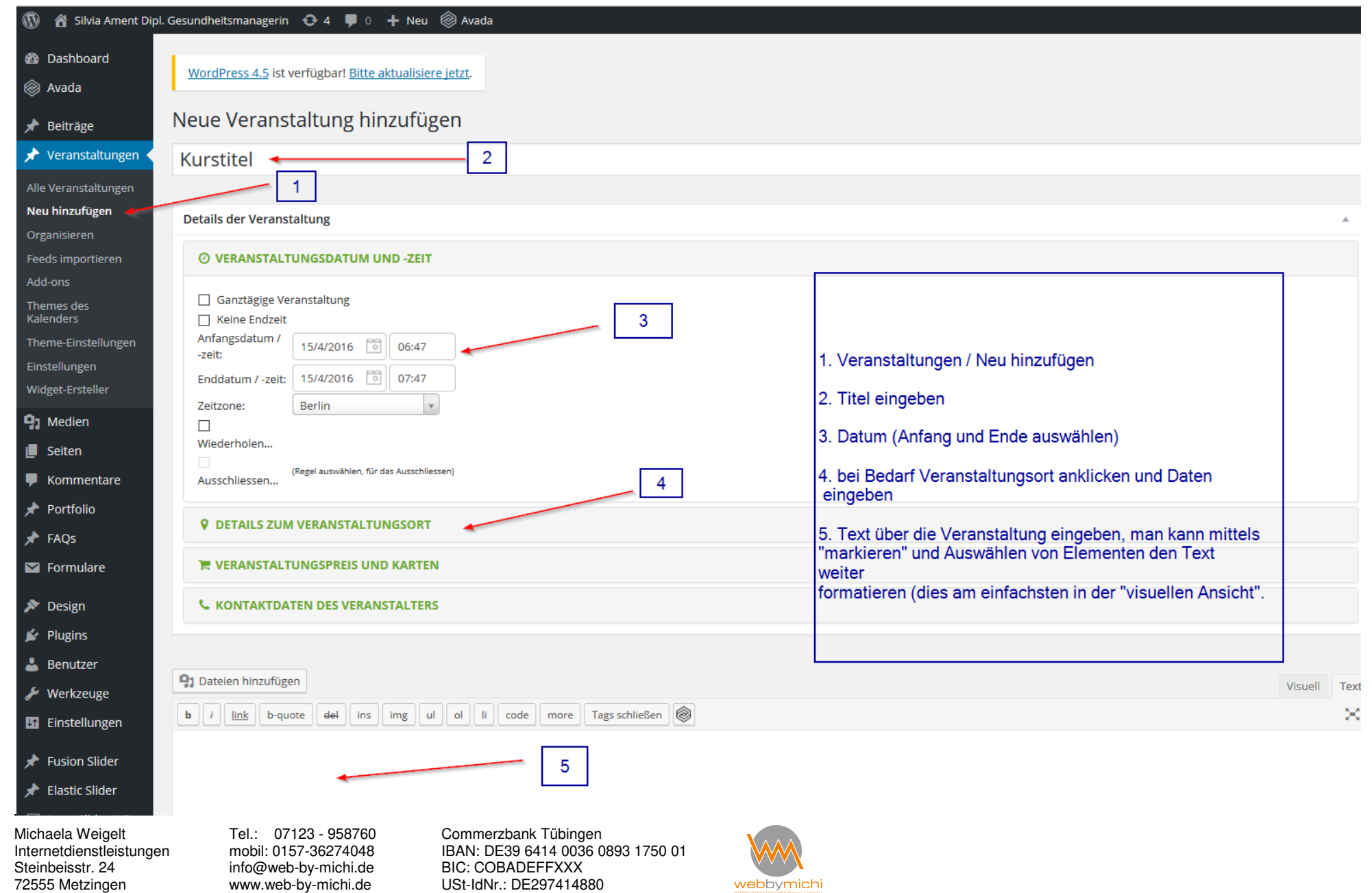

6) Zum Formatieren der Texte am besten in die Visuelle Ansicht umschalten, falls man sich dort nicht befindet (siehe Abbildung unten)

Es können dann Überschriften / Fettschrift / Listen etc. formatiert werden und Links erstellt werden

7) Kategorie anklicken (Seminare / Kurse etc.)

8. Beitragsbild festlegen (dieses Bild erscheint in der Übersicht - auch hier draufklicken und nicht zu großes Bild (bis max. 1000px ) hochladen und Beitragsbild festlegen.

8a) Kommentar-Funktion unten deaktivieren oder aktivieren

9) speichern (kann /sollte man auch immer vorher mal machen)

10) man kann sich die Veranstaltung in der Vorschau ansehen. Erst wenn die Veranstaltung veröffentlicht wurde, ist sie für die "Öffentlichkeit" sichtbar, im Entwurfsstadium hingegen ist sie nur für den Ersteller über die "Vorschau" sichtbar.

siehe auch nachfolgende Abbildung

Seiten 4 von 5

Michaela Weigelt Internetdienstleistungen Steinbeisstr. 24 72555 Metzingen

Tel.: 07123 - 958760 mobil: 0157-36274048 info@web-by-michi.de www.web-by-michi.de

Commerzbank Tübingen IBAN: DE39 6414 0036 0893 1750 01 BIC: COBADEFFXXX USt-IdNr.: DE297414880

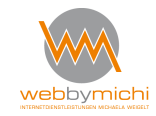

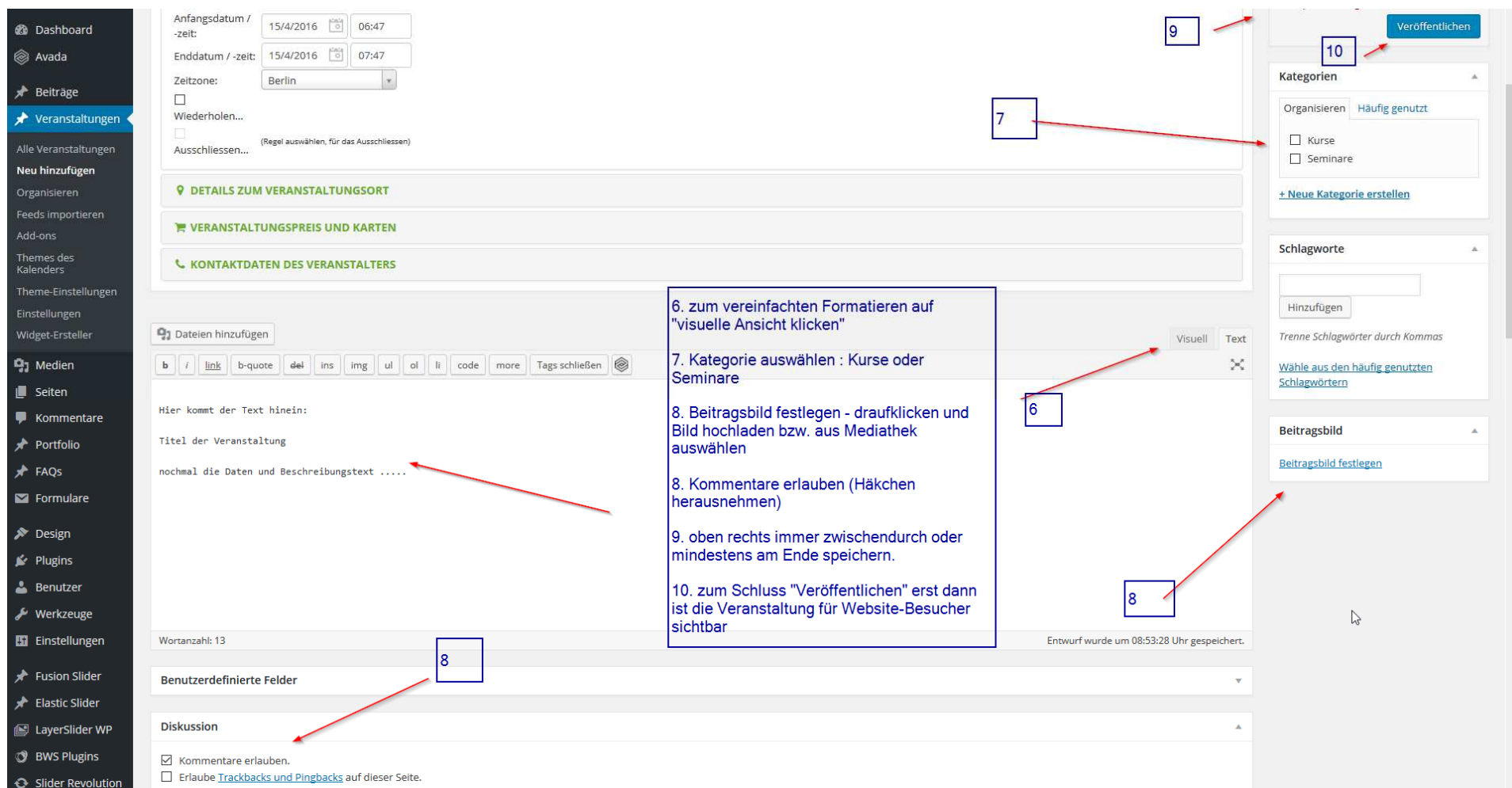

Immer speichern bzw. aktualisieren nicht vergessen!

Michaela Weigelt Internetdienstleistungen Steinbeisstr. 24 72555 Metzingen

Tel.: 07123 - 958760 mobil: 0157-36274048 info@web-by-michi.de www.web-by-michi.de

Commerzbank Tübingen IBAN: DE39 6414 0036 0893 1750 01 BIC: COBADEFFXXX USt-IdNr.: DE297414880

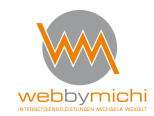

Seiten 5 von 5